|小・中学校 総合 | タブレット端末の活用事例 く★:端末を持ち帰っての活用が考えられる場面)

### <総合的な学習の時間における活用のポイント>

- ① 情報収集、仲間との情報共有、思考ツールによる分析等に用いて探究を充実させる。
- ② 個々で画像・動画・数値データの集積、仲間とのデータ共有による協働などで、個と集団の 学びを深める。
- ③ 端末を家庭に持ち帰って調査・情報収集・分析・まとめるなど、学校と家庭・子ども同士を つなぎ時間と空間を超えて学ぶ。

## |事例 1| ふるさと調べ (★)

①調べ学習では、教師が事前に選びインターネットのリンク集を作成する。 ②教師が情報の抜き出し方や言葉の選び方を指導する。

③児童が、調べたことを付箋機能に一言でまとめる。

- ④児童が、共通点のあるものを色分けし、エックス チャートを用いて分類する。
- ⑤リーフレット等の作成では、教師がテンプレート を配信し、児童は型に合わせてまとめる。
- ⑥教師がソフトの使い方の説明動画を作成し、児童 は端末にダウンロードする。
- ➆児童は説明動画を見ながら作成する。

# 効果的ポイント

・説明動画を端末に入れておくことで、児童が分からなくなった時に自宅でも繰り返し見直すことができ、 自分で作業を進めることができる。

・全員が同じ型を使用することで、情報の比較やつながりの発見がしやすくなる。

## 事例2 ふるさと地域学習 「ふるさとCMづくり」 (★)

- ①グループごとに取材地の魅力を発信 するため、生徒が取材活動を行う。
- ②校外学習の際、グループで 1 台端末を 持 ち出 し、取 材 先 でのインタビュー や取材地の写真を撮影する。

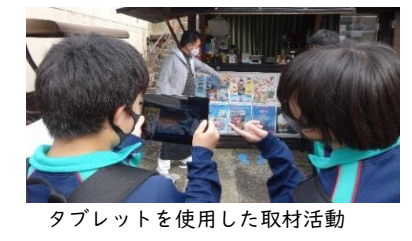

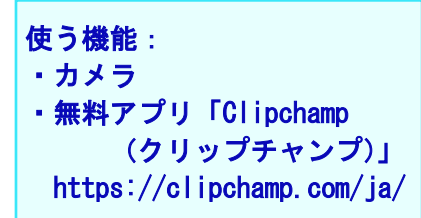

③まとめ学習を行うにあたり、グループごとに Google アカウントを割り当てる。そのアカウントを使用して撮 影したデータを Google ドライブ上に保存する。

④・CM 作成では、Web 上で編集作業の できる「Clipchamp(クリップチャン プ)」を使用する。

・自宅でも、パソコンからグループの Google アカウントでログインして 編集が可能。

効果的ポイント

取材地の魅力をまとめた制作物

- ・容量の大きなデータを直接やり取りすることなく、自分が編集作業を行う端末にダウンロード でき、端末 を持ち帰って自宅でも作業ができる。
- ・編集中のファイルも Google ドライブに保存することによって、端末を持ち帰ることなく自宅のパソコン等 でも編集作業の続きが可能になる。また、ファイルを共同編集可能な設定にしておくと、自宅にいながら グループ全員で制作物の編集ができる。

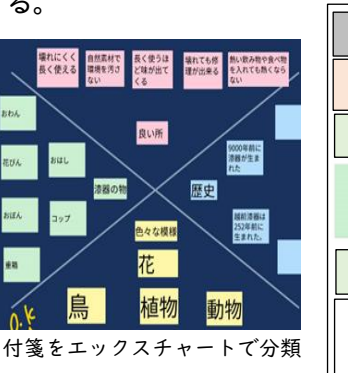

使う機能:付箋 思考ツール

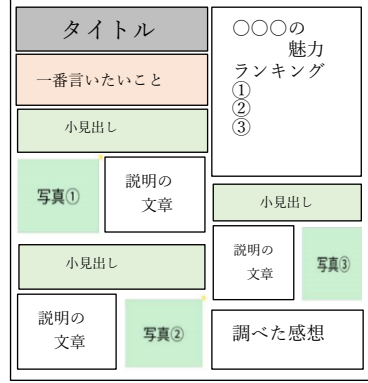

テンプレート例